**WARNING** Before playing this game, read the Xbox 360<sup>®</sup> console and accessory manuals for important safety and health information. Keep all manuals for future reference. For replacement console and accessory manuals, go to **www.xbox.com/support**.

#### Important Health Warning About Playing Video Games

#### **Photosensitive seizures**

A very small percentage of people may experience a seizure when exposed to certain visual images, including flashing lights or patterns that may appear in video games. Even people who have no history of seizures or epilepsy may have an undiagnosed condition that can cause these "photosensitive epileptic seizures" while watching video games.

These seizures may have a variety of symptoms, including lightheadedness, altered vision, eye or face twitching, jerking or shaking of arms or legs, disorientation, confusion, or momentary loss of awareness. Seizures may also cause loss of consciousness or convulsions that can lead to injury from falling down or striking nearby objects.

Immediately stop playing and consult a doctor if you experience any of these symptoms. Parents should watch for or ask their children about the above symptoms children and teenagers are more likely than adults to experience these seizures. The risk of photosensitive epileptic seizures may be reduced by taking the following precautions: Sit farther from the screen; use a smaller screen; play in a well-lit room; do not play when you are drowsy or fatigued.

If you or any of your relatives have a history of seizures or epilepsy, consult a doctor before playing.

#### ESRB Game Ratings

The Entertainment Software Rating Board (ESRB) ratings are designed to provide consumers, especially parents, with concise, impartial guidance about the ageappropriateness and content of computer and video games. This information can help consumers make informed purchase decisions about which games they deem suitable for their children and families.

ESRB ratings have two equal parts:

- • **Rating Symbols** suggest age appropriateness for the game. These symbols appear on the front of virtually every game box available for retail sale or rental in the United States and Canada.
- • **Content Descriptors** indicate elements in a game that may have triggered a particular rating and/or may be of interest or concern. The descriptors appear on the back of the box next to the rating symbol.

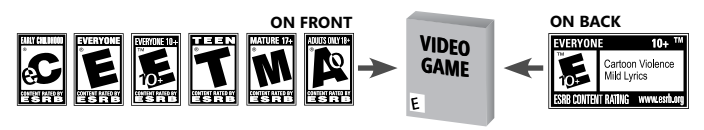

For more information, visit **www.ESRB.org**.

## Table of Kontents

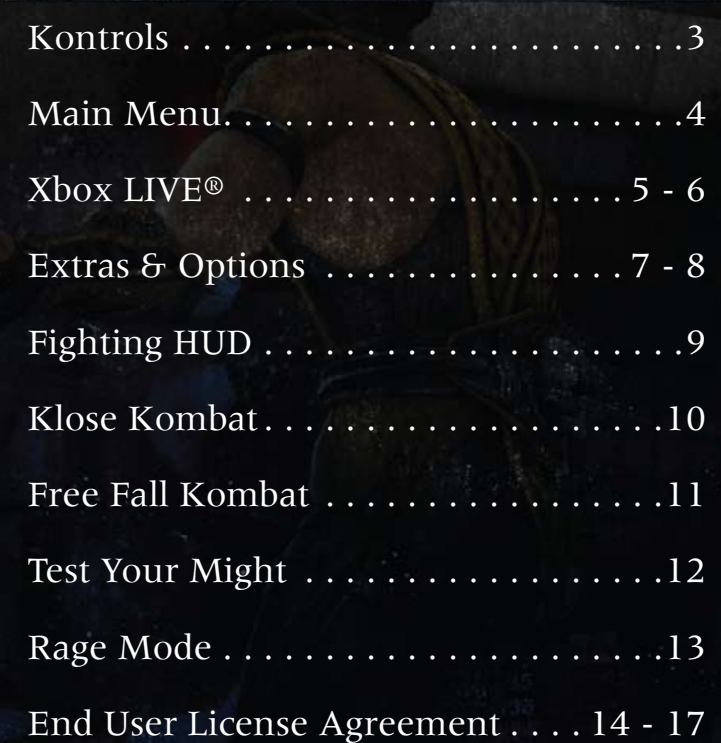

## **KONTROLS**

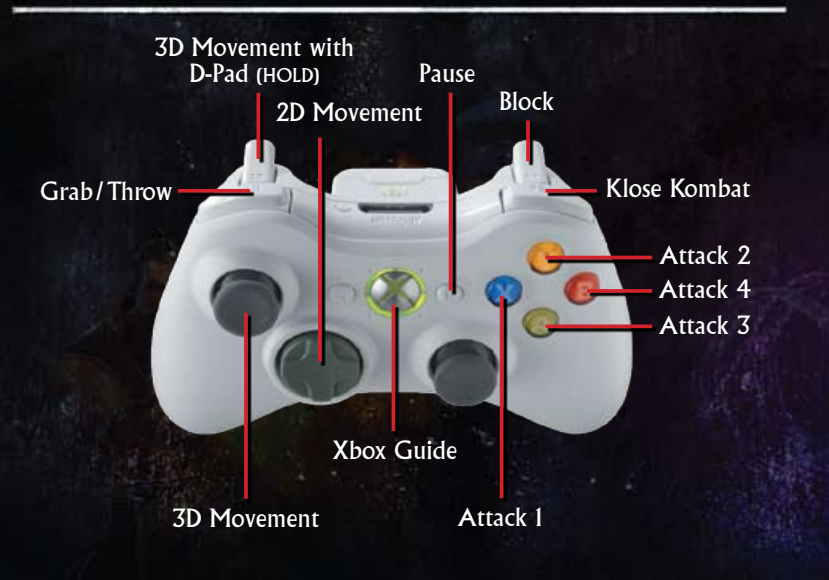

## MOVES LISTS

During the game, press  $\bullet$  to view the Pause Menu. Select **Move List** from the Pause Menu to view the list of moves for the character you're currently using. Press  $\bullet$  to view the Super Moves List.

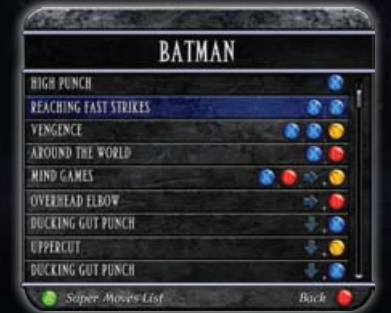

## Main Menu

## one player

#### **ARCADE**

Go straight to the Character Selection Screen and choose your figher. Once you've made your choice, you'll enter a ladder selection screen.

#### **PRACTICE**

From the Practice Character Selection Screen, highlight the fighter you'd like to use then  $pres**Q**$ .

There's no timer. A practice opponent's Health Bar will refill automatically when drained. Controller buttons appear onscreen as you press them, so you can learn button combinations

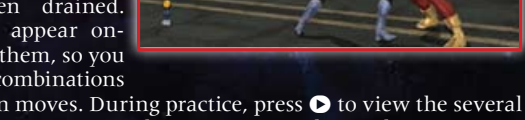

that produce certain moves. During practice, press  $\bullet$  to view the several options within the Pause Menu. These options can be used to customize your practice session:

- **AI Options** let you adjust how your practice opponent fights.
- **Practice Options** allow you to toggle HUD elements and other features within the fighting arena On or Off .
- **Advanced Training** allows you to hone your skills with your favorite characters by performing increasingly difficult combos scripted by the Mortal Kombat designers. Test your might!

### **STORY**

Experience the *Mortal Kombat vs. DC Universe* Story Mode. You can choose to play through Story Mode from either the perspective of the DC Universe or the MK universe.

### **TWO PLAYER**

You and a friend choose a fighter and go to battle. Prior to selecting a character, you can press  $\bullet$  to view the Select An Arena screen. Once you choose an arena, you'll return to the Character Selection Screen where you and a friend can choose characters and begin your match.

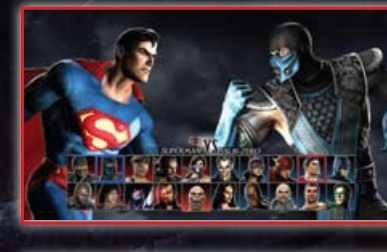

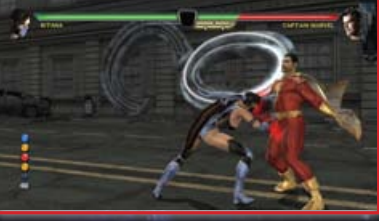

## **XBOX LIVE®**

## Xbox LIVE

Xbox LIVE® brings more of the entertainment you love right to your living room. Raise the curtain on your own instant movie night with thousands of HD movies, TV shows, and videos downloaded in a snap from Xbox LIVE and Netflix. Find the perfect game for any player with a free trial of hundreds of titles from the largest library available. With downloadable Game Add-Ons like maps, songs, weapons and levels, you'll get more out of every game by putting more into it. And don't forget to connect and play with friends wherever they happen to be. With Xbox LIVE, your fun never ends.

## CONNECTING

Before you can use Xbox LIVE, connect your Xbox 360 console to a high-speed Internet connection and sign up to become an Xbox LIVE member. For more information about connecting, and to determine whether Xbox LIVE is available in your region, go to www.xbox.com/ live/countries.

## Family Settings

These easy and flexible tools enable parents and caregivers to decide which games young game players can access based on the content rating. Parents can restrict access to mature-rated content. Approve who and how your family interacts with others online with the Xbox LIVE service. And set time limits on how long they can play. For more information, go to www.xbox.com/familysettings.

# Xbox LIVE®

### RANKED MATCH

This type of match will allow you to play a match against players throughout the Xbox LIVE network. Your game stats and results will count toward MK vs. DCU rankings on Xbox LIVE.

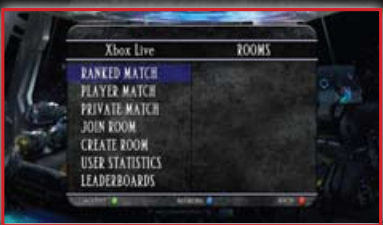

## Player Match

A Player Match is just like a Ranked Match, but your stats and results will not count toward MK vs. DCU rankings.

## Private Match

Set up a match with a specific person on Xbox LIVE.

## Join Room

Join an existing room to find a match. When you select this option, Xbox LIVE will look for existing rooms. Once a room is displayed, controls to navigate the room are available at the bottom of the screen. Use them to review, interact and select from the list of players.

## Create ROOM

Create a room and setup a match that others can join. Spell out the name of the room you want to create, then select **Done**. Once created, the room will be displayed. Controls to navigate the room are displayed at the bottom of the screen. Use them to review, interact and select from the list of players.

## User Statistics

View your Xbox LIVE accumulated statistics.

## **LEADERBOARDS**

Take a look at the leaders to see where you stand. This is a list of your stats, as well as the people around you. Press the D-pad  $\triangle$  or  $\blacklozenge$  to highlight names. Xbox 360 Controller buttons displayed below offer several other options for browsing the Leaderboard stats.

### **NOTE**

Only Ranked Match stats are tracked and saved to the Leaderboards.

## Extras & Options

## **EXTRAS**

#### Biographies/Character Viewer

View character biographies for each of the fighters in *Mortal Kombat vs. DC Universe*.

#### Arcade Endings Viewer

View the endings to the arcade ladders for each character.

#### **KREDITS**

View the names of those who worked tirelessly to bring you *Mortal Kombat vs. DC Universe*.

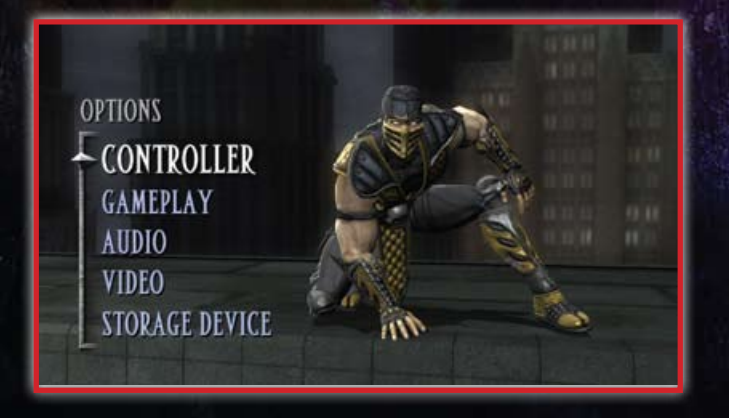

## **OPTIONS**

#### **CONTROLLER**

Default controls are displayed. You can, however, modify the game controls the way you like. Press the D-pad  $\triangle$  or  $\blacklozenge$  to highlight a control, then press the new button you'd like to control that function. Do this for any controls you want to change, then select **Accept** to save the changes.

#### **Vibration**

Select **Yes** or **No** to turn the controller's vibration feature on or off.

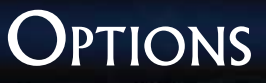

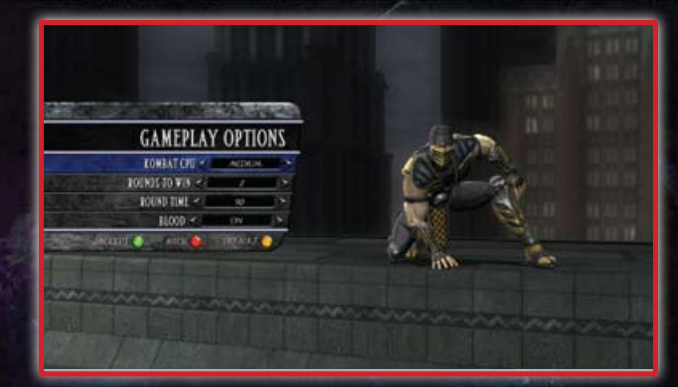

#### GAMEPLAY

#### **Kombat CPU**

Choose from **Very Easy**, **Easy**, **Medium**, **Hard** or **Very Hard** difficulty, depending on your personal skill level.

#### **Rounds to Win**

You can decide how many rounds you'll need to win in order to determine the winner of a Kombat Match. Choose 1, 2 or 3 rounds.

#### **Round Time**

You can change the round time for a specific match, or you can simply turn the Timer Off.

#### **Blood**

Turn the game's blood setting on or off.

#### **AUDIO**

Make volume adjustments to game **Music**, **Effects**, **Announcer** and **Environment**. Highlight an option, then press the D-pad  $\blacklozenge$  or  $\blacktriangleright$  to adjust audio levels.

### VIDEO

Highlight an option, then press the D-pad  $\blacklozenge$  or  $\blacktriangleright$  to adjust the game's **Contrast**, **Gamma** and **Brightness** levels.

#### STORAGE DEVICE

Select whether to save game data to the hard disk or memory unit.

## FIGHTING HUD

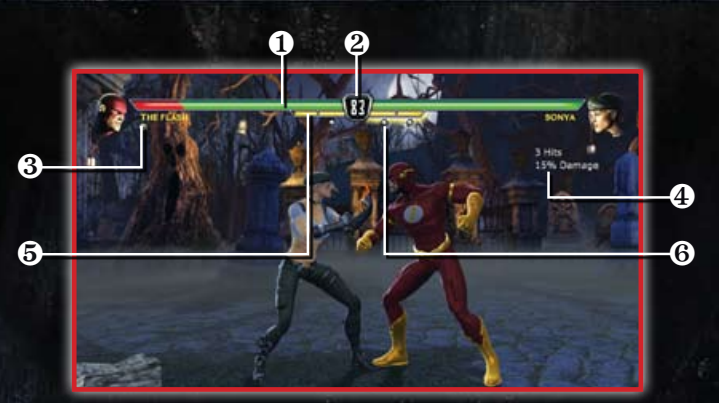

### 1. Health Bars

Health Bars in the upper portion of the screen measure each fighter's diminishing Health. They begin each round at 100%, but the amount of Health is reduced with each blow taken. When a fighter's Health Bar is depleted, the round goes to the opponent.

### 2. Round Timer

Each round has a Round Timer (by default). If the time is up before either fighter has been defeated, the warrior with fewer injuries wins.

### 3. Victory Skulls

Each time a fighter wins a round, a Victory Skull is earned. The first fighter to earn two (in the default setting) wins the match.

### 4. Combo % Meter

When a combo is executed, the Combo Meter briefly appears to display the amount of damage that has been done to an opponent. The more complex the combination, the more damage is done.

### **5. RAGE METER**

Two yellow Rage Bar segments are located under the Health Bar. They indicate your fighter's amount of built up Rage (see **Rage Mode**, pg. 13).

### 6. Rage Breaker

As your Rage Bar builds past the segment divider, a Lightning Bolt appears under the bar. You can now do one Breaker (see **Rage Mode**, pg. 13).

## Klose Kombat

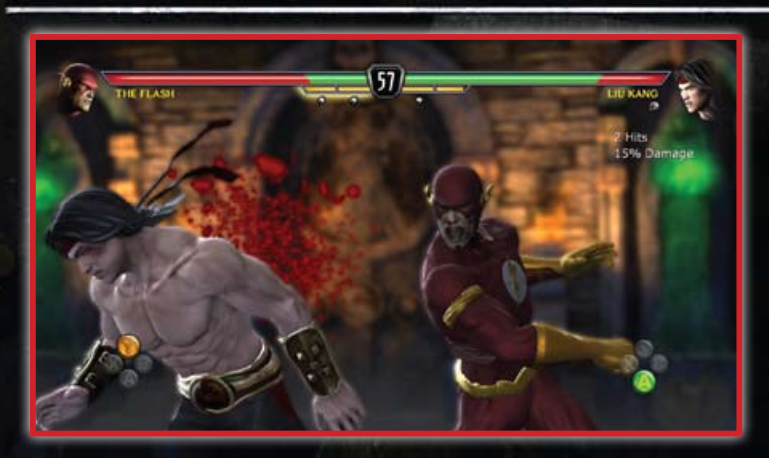

"Klose Kombat" is triggered by standing near an opponent and pressing  $\bullet$  or by pressing  $\bullet$  and  $\bullet$  simultaneously.

Once Klose Kombat is triggered, the camera zooms in tight to provide a more intense view of the action. The player activating Klose Kombat is the aggressor and can perform a series of attacks using the four face buttons, with each attack targeting a specific part of the victim. The victim can dodge and "Kounter" these attacks by performing an Evade. Evades can be initiated by quickly matching the aggressor's button presses displayed on-screen.

The aggressor can continue attacking until the maximum number of hits have been performed, the Klose Kombat timer expires or the victim successfully executes a "Kounter."

## Free Fall Kombat

## **TEST YOUR MIGHT**

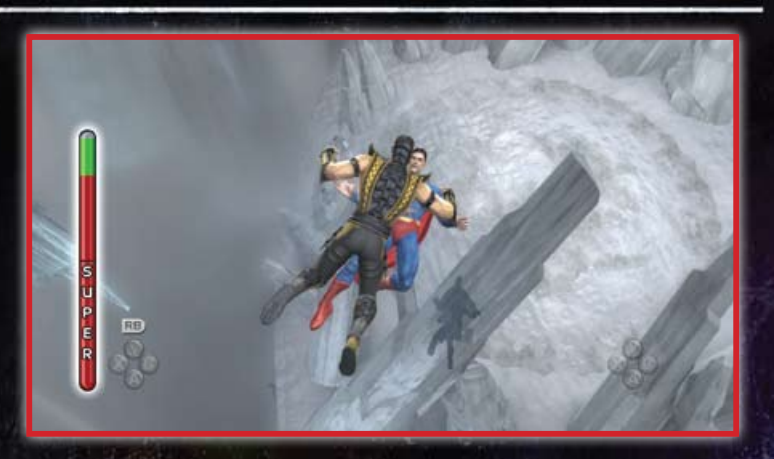

On many backgrounds Free Fall Kombat can be triggered by landing powerful attacks near the edge of designated Free Fall Kombat zones. Similar to Klose Kombat, the player initiating Free Fall Kombat is the aggressor and can attack the victim using the four face buttons.

During Freefall, the victim has the ability to Kounter a move and become the aggressor by matching the attacker's button choice displayed onscreen. A successful "Kounter" will cause the players to switch positions. The victim now has become the aggressor! Positions can change multiple times during a single Freefall Transition, concluding with the player on top performing a powerful stomp attack upon impact.

Also present during Free Fall Kombat is the Super Move meter. This meter fills as the aggressor lands attacks successfully. After a series of consecutive blows have landed, the meter will denote that a Super Move may be performed by pressing  $\blacksquare$ . Not activating a Super Move immediately will afford the aggressor the chance to rack up more damage, but he will be at greater risk of a Kounter!

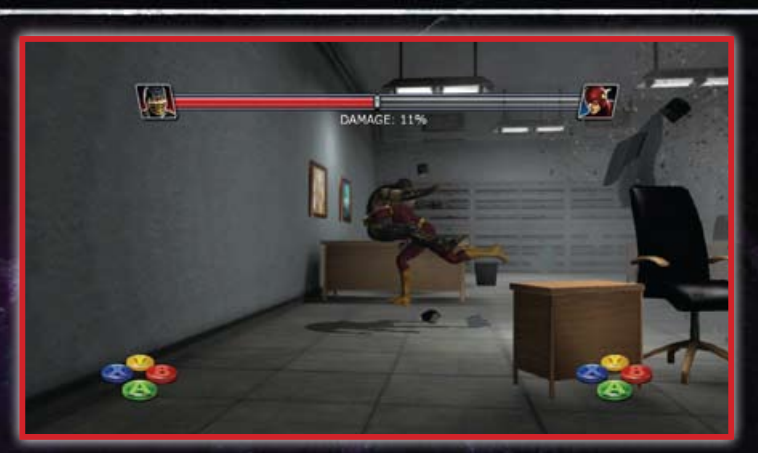

"Test your Might" events occur in arenas that contain horizontal (not vertical) transitions and are initiated in the same manner as Free Fall Kombat.

Once the attacker has started a Test Your Might sequence, a meter appears at the top of the screen. This meter determines the amount of damage that the attacker has inflicted on the victim throughout the event.

Both players must rapidly press all buttons as fast as possible, with the attacker hoping to increase the maximum damage and the victim attempting to minimize it. This tug-of-war is represented by the sliding bar on the Test Your Might Meter. In the center of the meter, there is no bonus or reduction in damage. If the bar slides toward the attacker, increased damage is displayed. Moving toward the victim's side denotes a reduction in damage.

A skull symbol appearing on the meter warns the victim of the Test Your Might sequence that their Health Bar will be fully depleted at the end of the event!

## RAGE MODE

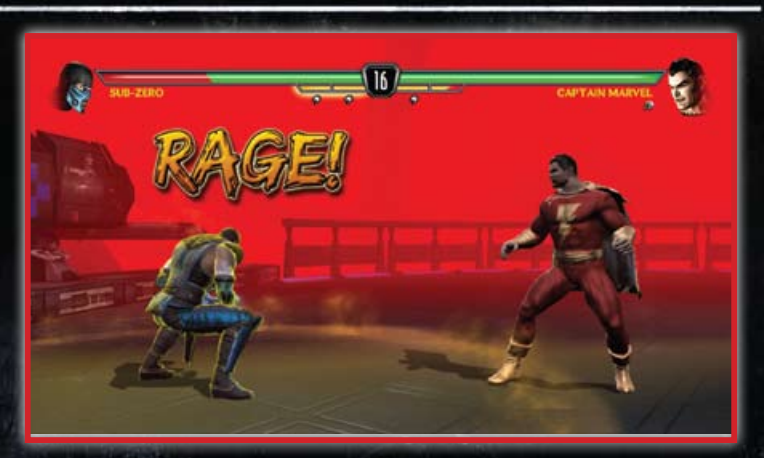

Each player has a smaller, yellow bar located under their Health Bar indicating their current amount of built up Rage.

This Rage Meter is divided into two segments. Rage is accrued by taking damage, having your opponent block attacks and by performing certain Supermoves during a battle

Filling up one section of the Rage Meter will display a Lightning Bolt symbol, indicating that a Kombo Breaker is available. Pressing Toward + Block while being attacked will perform a Kombo Breaker and deplete the meter by one section. A maximum of two Kombo Breakers can be stored at any one time.

With both sections of the Rage Meter filled, you can enter Rage Mode by pressing  $\overline{u}$  and  $\overline{u}$  simultaneously. While in Rage mode, the meter will deplete rapidly.

#### **Rage Mode Advantages**

- Your fighter is possessed by the fury of the Kombat Rage and can absorb several consecutive attacks before being interrupted. However, the raged player still takes normal damage!
- Your fighter's attacks will break through the opponent's block if they attempt to block several attacks in succession.

## End User License Agreement

This end user license agreement ("Agreement") is a legal agreement between you and WB Games Inc. a company duly organized under the laws of the State of Delaware, with its principal offices at 12131 113th Ave NE, Suite #300, Kirkland, Washington 98034 ("WB Games") for the interactive entertainment product, including the software included herewith, the associated media and any printed materials (collectively, the "Product"). By installing, accessing, playing or otherwise using the Product, you agree to be bound by the terms of this Agreement. If you do not agree to the terms of this Agreement, do not install, access, play or otherwise use the Product.

#### Software License

WB Games grants to you the non-exclusive, non-transferable, revocable, limited right and license to use one copy of this Product solely and exclusively for your personal use. All rights not specifically granted under this Agreement are reserved by WB Games. This Product is licensed, not sold. Ywour license confers no title or ownership in this Product and should not be construed as a sale of any rights to the Product. All right, title and interest in and to this Product and any and all copies thereof (including, but not limited to any and all titles, computer code, technology, themes, objects, characters, character names, stories, dialog, catch phrases, locations, concepts, artwork, music, etc.) are owned by WB Games or its licensors. This Product is protected by the copyright laws of the United States, international copyright treaties and conventions and other laws. This Product contains certain licensed materials and WB Games' licensors may protect their rights in the event of any violation of this Agreement.

You may not: (1) copy the Product in its entirety onto a hard drive or other storage device; (2) distribute, rent, lease or sublicense all or any portion of the Product; (3) modify or prepare derivative works of the Product; (4) transmit the Product over a network, by telephone or electronically using any means, or permit the use of the Product in a network, multi-user arrangement or remote access arrangement, except in the course of your network multiplayer play of the Product over authorized networks; (5) design or distribute unauthorized levels; (6) reverse engineer the Product, derive source code, or otherwise attempt to reconstruct or discover any underlying source code, ideas, algorithms, file formats, programming or interoperability interfaces of the Product by any means whatsoever, except to the extent expressly permitted by law despite a contractual provision to the contrary, and then only after you have notified WB Games in writing of your intended activities; (7) export or re-export the Product or any copy or adaptation thereof in violation of any applicable laws without first obtaining a separate license from WB Games (which WB Games may or may not grant in its sole discretion) and WB Games may charge a fee for any such separate licenses.

Because WB Games would be irreparably damaged if the terms of this Agreement were not specifically enforced, you agree that WB Games shall be entitled, without bond, other security or proof of damages, to appropriate equitable remedies with respect to breaches of this Agreement in addition to such other remedies as WB Games may otherwise have under applicable laws. In the event any litigation is brought by either party in connection with this Agreement, the prevailing party in such litigation shall be entitled to recover from the other party all the costs, attorneys' fees and other expenses incurred by such prevailing party in the litigation.Data and information about you or your activities in playing the Product entered by you when either registering for or logging in to the GameSpy service from within the Product, or created or collected within the Product by the GameSpy software while you are playing the Product, will be subject to GameSpy's privacy policy in the form located at http://corp.igngamespy.com/privacy.html or such other URL that GameSpy may give notice of from time to time.

## End User License Agreement

FITNESS FOR A PARTICULAR PURPOSE AND NON-INFRINGEMENT ARE HEREBY DISCLAIMED BY WB GAMES AND GAMESPY INDUSTRIES, INC. ("GAMESPY") WHICH PROVIDES CERTAIN SOFTWARE INCORPORATED INTO THE PRODUCT. SOME STATES DO NOT ALLOW THE EXCLUSION OF IMPLIED WARRANTIES, SO THE ABOVE EXCLUSION MAY NOT APPLY TO YOU. THIS WARRANTY GIVES YOU SPECIFIC LEGAL RIGHTS AND YOU MAY ALSO HAVE OTHER LEGAL RIGHTS THAT VARY FROM STATE TO STATE. IF ANY SUCH WARRANTIES ARE INCAPABLE OF EXCLUSION, THEN SUCH WARRANTIES APPLICABLE TO THIS PRODUCT SHALL BE LIMITED TO THE 90 DAY PERIOD DESCRIBED ABOVE.

#### Limitation of Liability

TO THE EXTENT PERMITTED BY APPLICABLE LAW, IN NO EVENT SHALL WB GAMES OR GAMESPY BE LIABLE FOR ANY OF THE FOLLOWING DAMAGES: (1) DIRECT; (2) SPECIAL; (3) CONSEQUENTIAL; (4) PUNITIVE; (5) INCIDENTAL; (6) DAMAGES TO PROPERTY; (7) LOSS OF GOODWILL; (8) COMPUTER FAILURE OR MALFUNCTION; AND (9) DAMAGES FOR PERSONAL INJURIES (EXCEPT WHERE SUCH INJURIES ARE CAUSED BY THE NEGLIGENCE OF WB GAMES OR GAMESPY, AS APPLICABLE), RESULTING FROM THE POSESSION, USE OR MALFUNCTION OF THIS PRODUCT, EVEN IF WB GAMES OR GAMESPY HAS BEEN ADVISED OF THE POSSIBILITY OF SUCH DAMAGES. WB GAMES' AND GAMESPY'S LIABILITY SHALL NOT EXCEED THE ACTUAL PRICE PAID TO SUCH ENTITY FOR THE LICENSE TO USE THIS PRODUCT. SOME STATES DO NOT ALLOW THE LIMITATION OR EXCLUSION OF LIABILITY FOR INCIDENTAL OR CONSEQUENTIAL DAMAGES, SO THE ABOVE LIMITATION OR EXCLUSION MAY NOT APPLY TO YOU AND YOU MAY ALSO HAVE OTHER LEGAL RIGHTS THAT VARY FROM STATE TO STATE. IN SUCH INSTANCES WB GAMES' AND GAMESPY'S LIABILITY SHALL BE LIMITED TO THE FULLEST EXTENT PERMITTED BY LAW.

#### General

The terms set forth in this Agreement, including the Warranty Limitations/Disclaimer and Limitation of Liability, are fundamental elements of the basis of the agreement between WB Games and you. WB Games would not be able to provide the Product on an economic basis without such limitations. Such Warranty Limitations/Disclaimer and Limitation of Liability inure to the benefit of WB Games' and GameSpy's licensors, successors and assigns. This Agreement represents the complete agreement concerning this license between the parties and supersedes all prior agreement and representations between them with respect to the subject matter herein. This Agreement may be amended only by a writing executed by both parties. If any provision of this Agreement is held to be unenforceable for any reason, such provision shall be reformed only to the extent necessary to make it enforceable and the remaining provision of this Agreement shall not be affected. This Agreement shall be construed under California law as such law is applied to agreements between California residents entered into and to be performed within California, except as governed by federal law, and you consent to the exclusive jurisdiction of the state and federal courts located in Los Angeles, California. GameSpy shall be a third party beneficiary under this End-User License and shall have the express right to enforce it's provisions and to enjoy the benefits of its protections.

Mortal Kombat® vs. DC Universe Software © 2009 Warner Bros. Entertainment Inc. This product contains software technology licensed from GameSpy Industries, Inc. © 1999-2009 GameSpy Industries, Inc. GameSpy and the "Powered by GameSpy" design are trademarks of GameSpy Industries, Inc. Unreal® is a registered trademark of Epic Games, Inc. Used by permission. Unreal® Engine, Copyright 1998-2009, Epic Games, Inc. Portions of this software

## END USER LICENSE AGREEMENT NOTES

are included under license © 2009 Scaleform Corporation. Uses FMOD Ex Sound System provided by Firelight Technologies. DOLBY and the double-D symbol are trademarks of Dolby Laboratories. All other trademarks and copyrights are the property of their respective owners. All rights reserved.

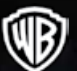

DC UNIVERSE and all characters, their distinctive likenesses, and related elements are trademarks of DC Comics © 2009. All rights reserved. MORTAL KOMBAT, the dragon logo, and all related characters and elements are trademarks of and © Warner Bros. Entertainment Inc. WB GAMES LOGO, WB SHIELD: ™ & © Warner Bros. Entertainment Inc. (s09)

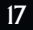

## **HEROES OR VILLAINS?** WHY CHOOSE ONE WHEN YOU CAN BE BOTH?

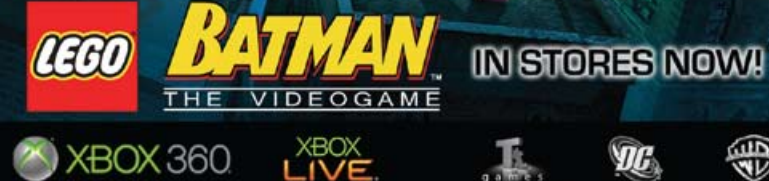

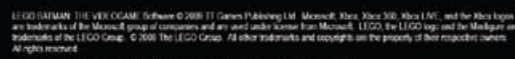

(C) IIATMAN and all tribled changions and elements are trademation of and G DC Gomes<br>holds in the LOGD, WB SHIELD . W.A. G Watter lines, Enforcement Inc.

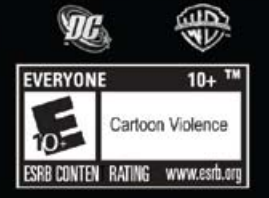

**DG** 

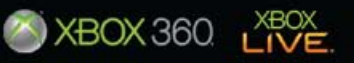

IN STORES NOW !

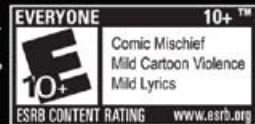

HARMONIX **Q**<sub>1</sub><sup>1</sup><sub>1</sub>

**BACKSTAGE PASS** 

⊟